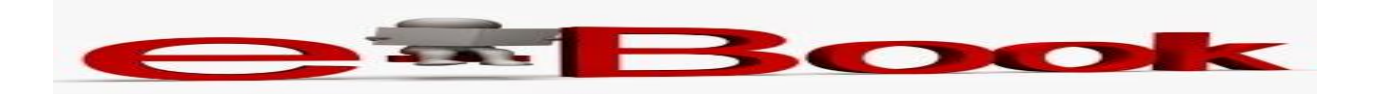

**Our school now has electronic books that you can read off the internet at home or at school. Most are a.r.! Here are the directions. If you don't know your username or password, come by the library.**

- **1.** Go to www.cameronisd.net
- **2.** Go to "Schools"
- **3.** Go to "Cameron Junior High" or "Cameron Elementary School" depending your grade and click on it
- **4.** Click on "E-book check out" on the left of the screen
- **5.** Click on "Cameron Elementary/Cameron Junior High"
- **6.** Click on "Follett Shelf"
- **7.** Type in your Username which is \_\_\_\_\_\_\_\_\_\_\_\_\_\_\_\_\_\_\_\_\_\_\_\_ and your password which is \_\_\_\_\_\_\_\_\_\_\_\_.
- **8.** To open a book, first click on the cursive I of the book.
- **9.** Next click on "open" to look at it, or the green button to "check out" . (Only allowed 1 check out)
- **10.** To return a book after checking it out, click on your book bag icon, and next click on the blue arrow.

If you have a question about e-books, come by the library. ENJOY!